## WinSCP マニュアル

<WinSCP とは>

WinSCP は WinSCP とは、各自のパソコン上のファイルを、他コンピュータに転送する、 フリーソフトである。このソフトを用いて、レポート提出を行うことになる。

<WinSCP の使い方>

まず WinSCP を起動する。すると下のような画面が現れる。

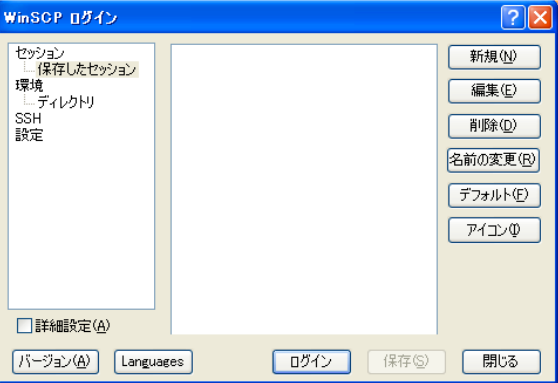

初期状態ではまだ接続先情報が登録されていないので、「新規」という項目をクリック。

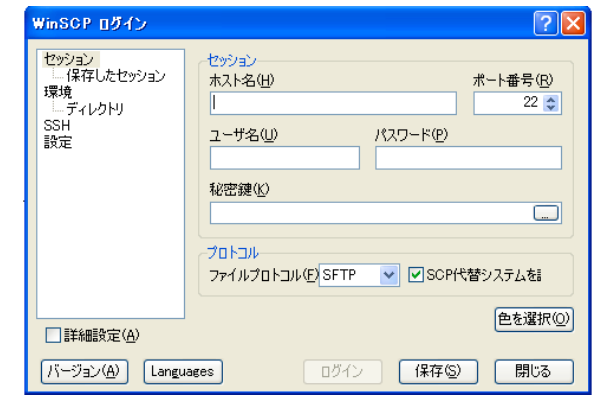

ここに、「ホスト名」、「ユーザ名」、「パスワード」を入力。それぞれ、「172.20.42.45 」、「guest」、「guest」と入力。入力できたら「ログイン」をクリック。

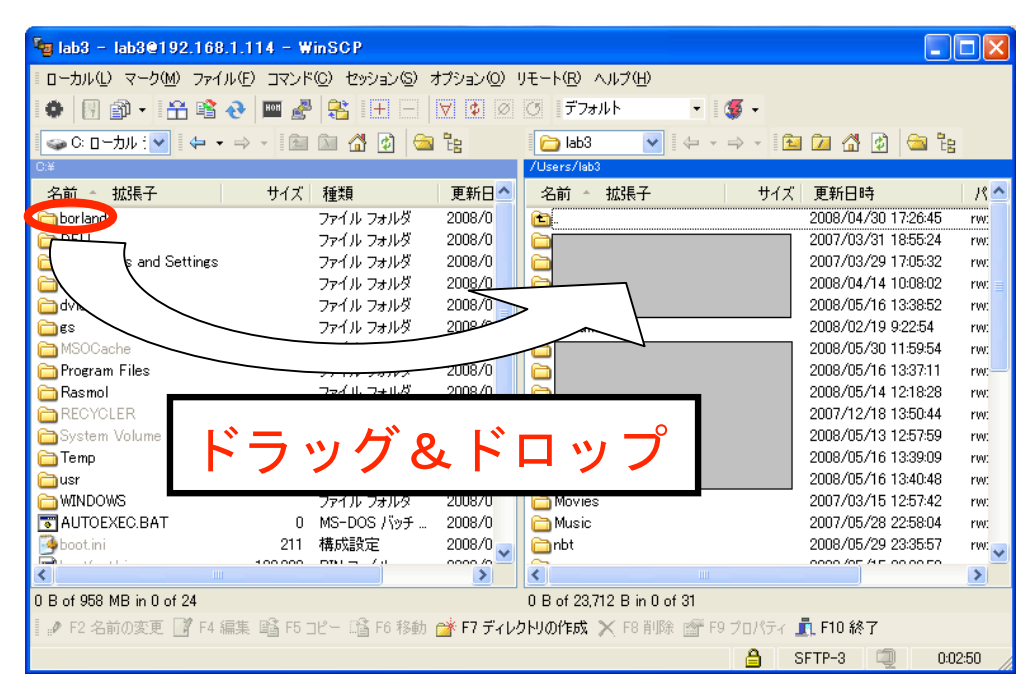

このような画面が出てきたら、移動させたいファイルを左の画面から右の画面にドラッグ する。すると、自分のパソコン上から他のパソコン上にファイルを移すことができる。